# **AUGMANTED REALITY ( AR ) PADA PROTOTIPE GEDUNG GLOBAL SURYA**

**Agus Komarudin** Universitas Nahdlatul Ulama Lampung JL. Hanafiah Lintas Timur, Mataram Marga, Kecamatan Sukadana Kabupaten Lampung Timur Email: aguskomarudin689@gmaill.com

### **ABSTRAK**

*Augmanted reality (AR) pada prototipe gedung Global Surya ini dibuat untuk memudahkan pemasaran dan mengetahui tentang gedung Graha Surya melalui handphone. Dalam penelitian ini, dirancang program prototipe tentang gedung Global Surya Aplikasi dibangun menggunakan Unity dan vuforia untuk membangun interface dan sistem augmented reality, Google Sketchup untuk membangun objek tiga dimensi dan animasi, sedangkan metode pengembangannya adalah metode pengembangan Multimedia. Aplikasi dapat memvisualisasikan Gedung Global Surya yang interaktif dengan adanya fasilitas peragaan berupa objek tiga dimensi yang disertai dengan animasi dan dubbing suara.*

**Kata Kunci :** *Prototype, Gedung, Augmanted Reality (AR), Android*

#### **1. PENDAHULUAN**

### **1.1. Latar Belakang Masalah**

Suatu perusahaan atau instansi pemerintah dahulu cenderung menggunakan gambar 2D atau maket untuk member informasi tentang bangunannya. Maket adalah salah satu bentuk untuk memperlihatkan penyerupaangedung dari sisi luar. Hal ini menyebabkan seseorang memiliki gambaran yang berbeda mengenai keadaan yang sebenarnya dari bagunan tersebut. Dengan kecanggihan teknologi komputer yang ada saat ini, maket atau gambar 2D dapat digantikan dengan perangkat lunak yang mendukung dan memudahkan dalam membuat bentuk obyek sesuai keinginan dan menjadikannya suatu animasi yang dilihat nyata.

Salah satu teknik yang dapat membantu memberikan visualisasi terhadap sebuah bangunan yaitu Augmented Reality (AR). Dimana Augmented Reality mengizinkan penggunanya untuk berinteraksi secara realtime. Penggunaan Augmented Reality saat ini telah melebar ke berbagai aspek dalam kehidupan dan di proyeksikan akan mengalami perkembangan yang sangat segnifikan. Hal ini dikarenakan penggunaan Augmented Reality sangat menarik dan memudahkan penggunanya dalam mengerjakan suatu hal, seperti contohnya dalam bidang Arsitektur teknologi ini di terapkan untuk arsitek melihat simulasi dalam melakukan kegiatan.

Banyak institusi yang menggunakan selebaran sebagai media promosi produk mereka. Sebagai contoh perusahaan property gedung yang ingin menunjukan produk gedung yang akan di sewakan atau jual, mereka akan menggunakan selebaran yang berbentuk brosur pada produk mereka untk diperlihatkan kepada para calaon pelanggan, hal tersebut merupakan sebuah hal yang biasa terkadang seorang pelanggan tidak tertarik untuk membaca atau melihat selebran brosur tersebut karna kurang menarik hal tersebut tidak efesiens.oleh karna itu institusi harus membuat sebuah promosi tentang produk yang sangat unik dan menarik dengan menggunakan AR karna dengan AR, para institusi pun tidak harus membawa produk yang besar, mereka hanya perlu membawa sebuah semartphone dan sebuah brosur untuk di scan didepan calon pelanggan mereka agar mereka tertarik untuk segera menggunakan produk yang telah ditawarkan

### **1.2. Rumusan Masalah**

Berdasarkan latar belakang yang telah dijelaskan, maka penulis tertarik untuk membuat suatu informasi visualisasi bagunan tiga dimensi (3D) dengan media *Augmanted Reality (AR)*dengan memanfaatkan teknologi komputer serta elemen-elemen multimedia seperti teks, suara gambar, animasi, dan video sehingga penyajian hasil lebih menarik, maka penulis merumuskan masalah yang ada dengan point – point yakni bagaimana merancang informasi visualisasi yang interaktif terhadap sebuah bangunan dengan media *Augmanted Reality (AR)* ?

### **1.3. Batasan Masalah**

Agar pembahasan tidak meluas dan menyimpang dari permasalahan yang ada, maka dalam pembuatan proposal ini penulis hanya akan membahas tentang :

- 1. Output yang dihasilkan yaitu berupa objek 3D, animasi, teks.
- 2. Sistem hanya di rancang untuk platform android.
- 3. Pembuatan visualisasi 3D menggunakan Google Sketchup.
- 4. Tidak membuat objek-objek didalam gedung secara detail dan keseluruhan

## **2. TINJAUAN PUSTAKA**

### **2.1. Definisi Prototyping**

Definisi Prototyping menurut Hanif Al Fatta (2007:36) adalah Proses interatif dalam pengembangan sistem dimana kebutuhan diubah ke dalam sistem yang bekerja (working system) yang secara terus menerus diperbaiki melalui kerjasama antar pengguna dan analis.Prototyping merupakan bentuk dari Rapid Application Development (RAD). RAD memeliki beberapa kelemahan, diantaranya:

- a. RAD mungkin mengesampingkan prinsip prinsip rekayasa perangkat lunak.
- b. Menghasilakan inkonsisten pada modul modul sistem
- c. Tidak cocok dengan setandar
- d. Kekurangan perinsip reusability komponen.

## **2.2. Definisi Google Sketchup**

Pengertian Google SketchUp adalah sebuah program grafis. Program ini memberikan hasil utama yang berupa gambar sketsa grafik tiga dimensi. Perangkat lunak ini sangat tepat digunakan untuk membuat atau mendesain objek tiga dimensi dengan perbandingan panjang, lebar, maupun tinggi. Pengeditannya lebih mudah dibandingkan bila menggunakan perangkat lunak grafis lain. SketchUp juga memiliki kelebihan pada kemudahan penggunaan dan kecepatan dalam melakukan desain, serta menyenangkan berbeda dengan program 3D Cad lainnya.

Program ini dilengkapi tool-tool yang disederhanakan, disertai sistem penggambaran dan tampilan yang tidak rumit. Baik desain rancangan rumah, peta, ataupun bangun untuk permodelan pembelajaran, dapat menggunakan SketchUp 8free untuk menyajikan ide dalam bentuk tiga dimensi. Perangkat lunak SoftwareGoogle Sketch Up cukup fleksibel karena dapat menerima atau membaca data dari format \*.dwg atau \*.dxf dari file AutoCAD, \*.3ds dari 3dstudio Max, \*.jpg, dan \*.ddf. Selain itu file yang dikerjakan di Software Google Sketch Up dapat dengan mudah diekspor ke berbagai format.

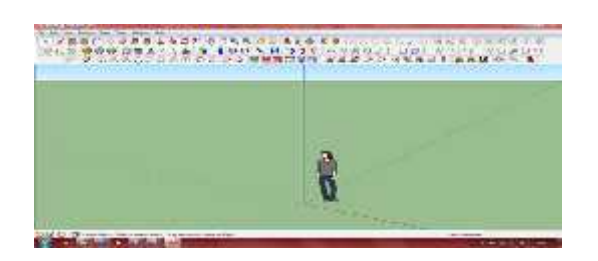

**Gambar 2.1.** Area Kerja Sketchup 8

a. Menu Bar

Merupakan baris menu yag berisi perintah dan fasilitas default yang disediakan dan mendukung kinerja dari Google SketchUp 8

- b. Tab Menu
- c. Tab menu adalah toolbar yang berisikan fungsi-fungsi Google SketchUp 8 yang umum dan sering digunakan, seperti move, rotate, scale, array, rendring, dan lain-lain.
- d. Reactor toolbar

Reactor toolbar adalah toolbar yang berisikan fungsi-fmungsi untuk mengakses secara cepat fitur reactor dalam Google SketchUp 8. Reator sendiri adalah fitur untuk mensimulasi bjek dimensi agar tampak nyata, seperti efek anginn, air, dan sebagainya.

#### **2.3. Pengertian Augmented Reality**

Augmented Reality is a technology that allows a computer to display the virtual objects appropriatelyin areal objectin realtime.AR system was first introduced in Sutherland in 1965 ,and until now continues to grow. According to(Hirokazu Kato;2005). (Zhou Feng; 2008) Augmented Reality is atechnology that involves Depictions of computer graphics on there al world. Augmented Reality adalah teknologi yang memungkinkan komputer menampilkan benda maya secara tepat di objek nyata secara real time. Sistem AR pertama kali diperkenalkan di Sutherland pada tahun 1965, dan sampai sekarang terus berkembang. Menurut (Hirokazu Kato; 2005).

Augmented Reality adalah teknologi yang melibatkan penggambaran grafis komputer di dunia nyata. (Zhou Feng;2008)

Augmanted Reality atau dalam bahasa indonesia diterjemahkan menjadi Realitas Tambahan adalah sebuah teknik yang menggabungkan benda maya dua dimensi kedalam sebuah lingkup nyata tiga dimensi lalu memproyeksikan benda – benda maya tersebut dalam bentuk nyata. (Andre Kurniawan Pamoedji, Maryuni, Ridwan Sanjaya ; 2014)Madden (2011;.4) mengatakan bahwa augmented reality sebagai teknologi yang mampu:

- 1. Mengkombinasikan dunia nyata dengan objek yang dihasilkan komputer.
- 2. Memungkinkan interaksi dengan objek secara real-time.
- 3. Men-track aktivitas objek secara real-time.
- 4. Mengenal gambar atau objek.
- 5. Menampilkan informasi secara real-time.

Untuk menjalankan sistem AR, minimal terdiri atas kamera Handphone, dan dalam kasus-kasus tertentu memerlukan perangkat khusus untuk berinteraksi dengan obyek virtual.

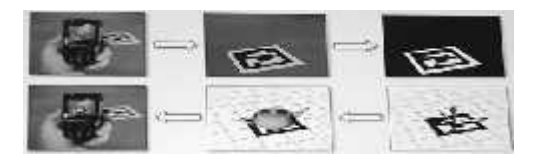

**Gambar 2.2.** Teknologi AR

## **3. METODE PENELITIAN**

Desain penelitian merupakan uraian tentang pendekatan rancangan penelitian yang akan digunakan. Penelitian dirancang dalam beberapa tahapan sebagai berikut :

## **1. Tahapan Pra Produksi**

Pada tapan ini dilakukan persiapan awal dengan mengguakan metode analisa masalah. Pada persiapannya penelitian terlebih dahulu mendefenisikan masalah dengan memahami apakah masalah yang ada dapat diselesaian dengan menggunakan aplikasi Augmanted reality, serta siapa saja pemakai aplikasi tersebut.

a. Pengamatan (Observasi)

Merupakan metode pengumpulan data dengan cara mengadakan tinjauan langsung ke objek yang diteliti. Untuk mendapatkan data yang bersifat nyata dan meyakinkan maka penulis melakukan pengamatan langsung pada Global Surya Lampung.

b. Studi Pustaka

Merupakan metode untuk mendapatkan data-data yang bersifat teoritis maka penulis melakukan pengumpulan data dengan cara membaca dan mempelajari buku-buku, makalah ataupun refrensi lain yang berhubungan dengan masalah yang dibahas

## **2. Tahapan Produksi**

Pembuatan aplikasi mulai produksi secara nyata. Untuk mengembangkan suatu program aplikasi penulis menggunakan metode aplikasi pengembangan multimedia. Dalam metode aplikasi pengembangan multimedia terdapat enam tahapan pengembangan multimedia, yaitu concept (konsep), design (perancangan) material collecting (pengumpulan bahan), assembly (pembuatan), testing (pengujian), dan distribution (implementasi dan evaluasi). Dalam tahapan produksi ini penulis menggunakan beberapa teori yang telah dikemukakan oleh Zaharuddin G. Djalle, Edi Purwantoro, Dimas Dasmana (2008).

1. Modeling

Proses ini adalah pembuatan model objek dalam bentuk 3D di komputer.

2. Texturing

Proses ini adalah proses pembuatan dan pemberian warna dan material (texturing) pada objek yang telah dimodelkan sebelumnya sehingga akan tampak seperti kesan yang nyata.

3. Lighting

Lighting merupakan proses pembuatan dan pemberian cahaya pada model sehingga diproleh kesan visual yang realistis karena terdapat kesan kedalam ruang dan pembayang objek.

4. Rendring

Rendring adalah proses akhir dari keseluruhan proses produksi. Dalam rendring semua data-data telah dimasukkan dalam proses modeling, texturing, lighting dengan para meter tertentu dan akan diterjemahkan dalam bentuk gambar atau video.

## **3.1. Subjek Penelitian**

Penelitian ini dilakukan dengan gedung sebagai objek penelitian dalam pembuatan aplikasi dengan sistem informasi tata letak bangunan.

### **3.2. Kebutuhan Sistem**

Perangkat keras merupakan komponen-komponen fisik dari suatu komputer. Dalam perancangan sistem ini, digunakan sebuah komputer atau laptop dengan spesifikasi sebagai berikut :

- 1. Memory 4 Gb
- 2. Hardisk 500 Gb
- 3. Intel® Core (TM)i5-3230M® CPU 2.60GHz (4CPUs) ® 2,6 GHz

Perangkat lunak adalah aplikasi yang berjalan didalam sebuah sistem komputer.

- 1. Sistem operasi windows 7 Ultimate
- 2. Google SketchUp 8
- 3. Unity 3D
- 4. Vuforia QCAR
- 5. Microsoft Word 2007
- 6. Android SDK and Java Development Kit (JDK).

## **4. HASIL DAN PEMBAHASAN**

### **4.1. Hasil Penelitian**

Hasil penelitian yang dilakukan penulis pada Sekolah Global Surya Lampung adalah pihak sekolah belum membuat Augmanted Reality (AR) tentang bangunan serta lingkungan sekolah. Dengan keadaan yang seperti itu maka penulis tertarik untuk membuat Augmanted Reality (AR) dalam bentuk 3 dimensi agar terlihat menarik dan dapat membantu pengguna untuk mengetahui lingkungan Sekolah Global Surya Lampung.

### **4.2. Marker**

Sesuai dengan namanya marker digunakan sebagai media untuk membantu memunculkan objek 3D (yang telah dibuat sebelumnya) pada aplikasi Augmented Reality. Marker akan dibuat dengan menggunakan aplikasi pengedit gambar (Adobe Photoshop) untuk menyesuaikan dengan kebutuhan pengguna agar lebih menarik.

Setelah gambar merker dibuat maka langkah berikutnya adalah membuka situs berikut : developer.vuforia.com kemudian login maka akan tampil halaman sepeerti di bawah ini :

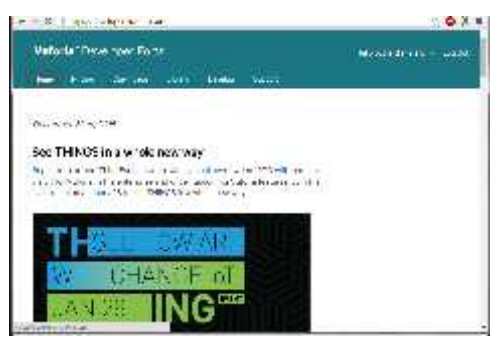

**Gambar 4.2.** Database Vuforia

b. Seteleh nama database di berikan maka akan ditampilkan folder database baru.

**Gambar 4.1.** Halaman Awal Vuforia

a. Dengan posisi aktif pada tab device database, buat database baru dengan cara klik tombol Create Database , masukan nama database dan klik create.

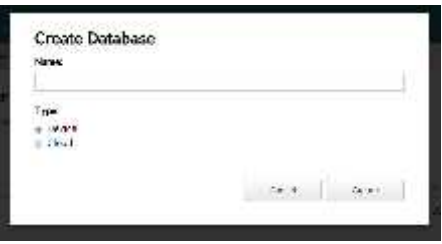

c. Kemudian klik database dan buat target baru dengan cara klik tombol Add Target. Lalu masukan beberapa parameter yang dibutuhkan, seperti target name, width, dan target image file yang telah dibuat sebelumnya.

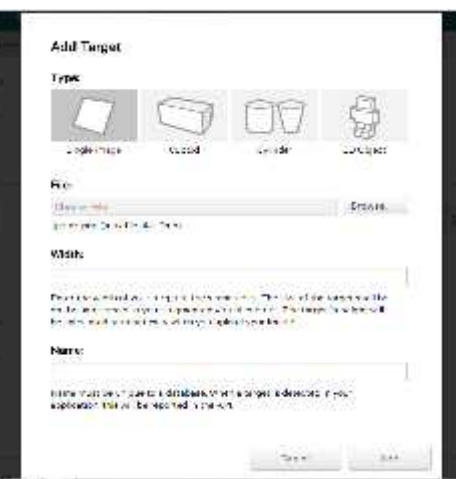

**Gambar 4.3.** Upload Gambar

- 1. Target Name merupakan nama untuk target baru yang dibuat
- 2. Width adalah ukuran resolusi gambar yang digunakan.
- 3. Target image file adalah file gambar yang telah dibuat sebelumnya menggunakan pengedit gambar dengan format.png.
- 4. Kemudian klik add dan tunggu beberapa saat sampai gambar selesai di upload, hasilnya adalah sebagai berikut :

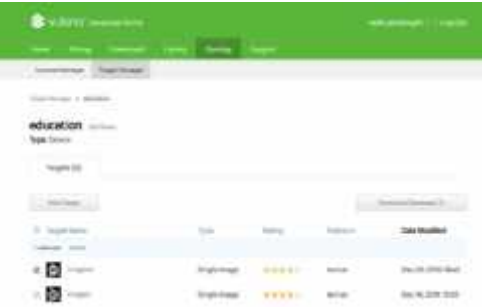

### **Gambar 4.4.** Hasil Upload Marker

Disarankan menggunakan gambar berukuran lebih dari 12cm dan memiliki tata warna yang kontras yang cukup baik. Hal ini menjadi penting untuk ratting, akurasi dan tracking. Selain itu juga, gunakan marker yang dinilai mendapatkan rating maksimal seperti pada gambar 4.7, agar pada saat proses pendeteksian marker cepat. Berikit adalah marker yang di gunakan :

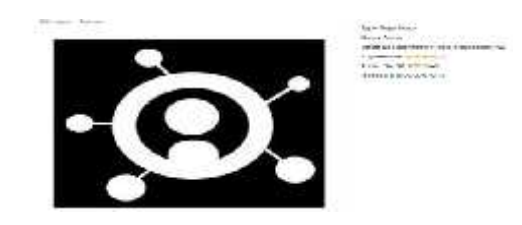

**Gambar 4.5**. Marker yang Digunakan

d. Langkah selanjutnya adalah mengunduh Dataset gambar yang telah diubah oleh vuforia menjadi unity package. Caranya ceklis gambar yang telah di upload lalu kilik tombol Download Selected

e. Targets. Pada pilihan format data, pilih unity editor dan klik tombol create. Maka marker dengan format unity package telah dapat digunakan sebagai image terget pada unity.

### **4.3. Assembly**

a. Hasil Tampilan Halaman Menu utama

Halaman Menu utama merupakan halaman pertama yang akan ditampilkan saat pengguna mengakses aplikasi ini.. Rancangan Interface dapat dilihat pada gambar di bawah ini:

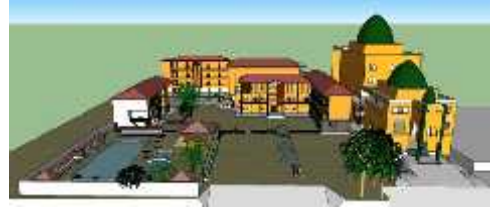

**Gambar 4.6.** Halaman Utama

b. Hasil Tampilan Halaman Loading

Halaman loading merupakan halaman yang akan ditampilkan setelah halaman uatama. Rancangan halaman dapat dilihat pada gambar di bawah ini.

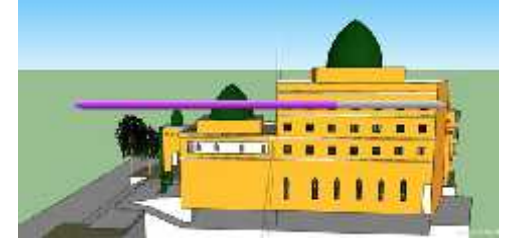

**Gambar 4.7.** Halaman Loading

c. Hasil Tampilan Halaman Mulai Ar

Halaman Mulai AR merupakan halaman yang menampilkan Augmented Reality yang akan menampilkan 3d dan animasi dari Gedung.

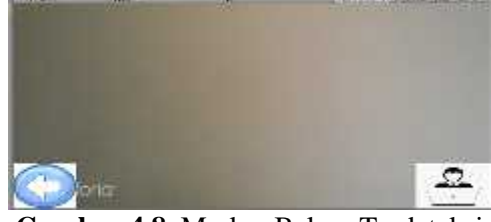

b. **Gambar 4.8.** Marker Belum Terdeteksi

c.

d. Pada gambar 4.8. merupakan tampilan dimana belum ada marker yang terdeteksi oleh aplikasi. Sedangkan untuk tampilan setelah marker terdeteksi oleh marker, ada pada gambar di bawah ini.

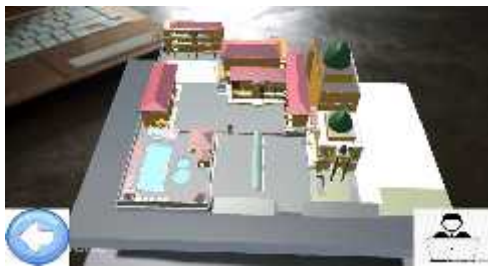

**Gambar 4.9.** Marker Terdeteksi

## **4.4. Pengujian (Testing)**

Pengujian sistem merupakan tahap selanjutnya setelah program atau aplikasi perangkat lunak selesai dalam pembuatannya. Pengujian system yang dilakukan yaitu pengujian Blackbox. Pengujian tersebut dilakukan untuk mengevaluasi hasil sistem yang dibuat. Sebelum di lakukan pengujian, rencana pengujian akan di jelaskan dalam tabel di bawah ini :

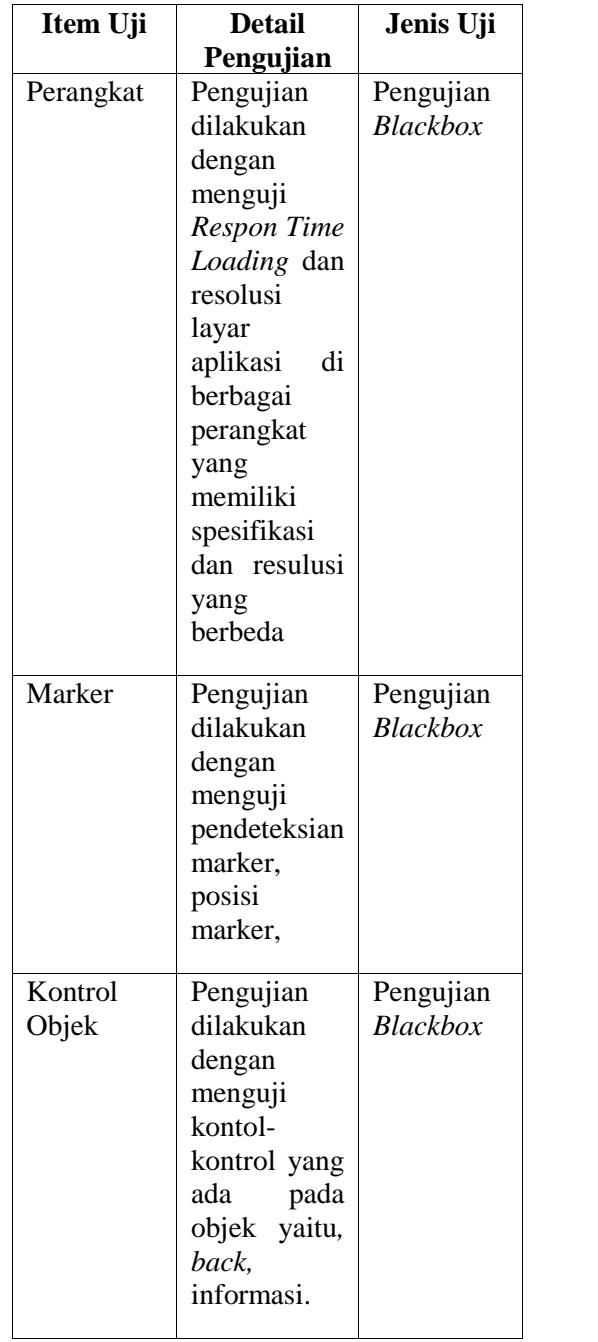

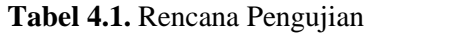

## **5. KESIMPULAN**

Berdasarkan latar belakang serta pembahasan pada bab-bab sebelumnya maka dapat di simpulkan bahwa:

- 1. Aplikasi visualisasi gedung ini dirancang menggunakan StoryBoad, dan dibangun menggunakan Unity3d, dan menggunakan metode pengembangan sistem multimedia.
- 2. Pemanfaatan teknologi Augmented Reality pada aplikasi ini berjalan sesuai dengan perancangan, yaitu dapat menampilkan objek 3D ;.dan animasi yang memvisualisasikan tetang gedung.
- 3. Dengan memanfaatkan teknik augmented reality, untuk memperkenalakan gedung yang memungkinkan pengguna berinteraksi dan melihat langsung dengan objek.

#### **DAFTAR PUSTAKA**

- Al Fattah, Hanif. 2007. Analisis dan Perancangan Sistem Informasi Untuk Keunggulan Bersaing Perusahaan Dan Organisasi Modern. Yogyakarta: Penerbit Andi
- A, F, Sofyan dan Purwanto,A. 2008. Digital Multimedia: Animasi, Sound Editing, Video Editing. Yogyakarta: Penerbit Andi.

Binanto, Iwan. 2010. Multimedia Digital: Dasar Teori dan Pengembangannya.

Yogyakarta: Andi.

- Developer Vuforia. Developing With Vuforia.[https://developer.vuforia.com/]. Diakses pada :17 Mei 2017 jam 09.00 WIB.
- Darmawan, Djoko. 2009. Google SketchUp, Mudah dan Cepat Menggambar 3Dimensi. Yogyakarta: Penerbit Andi.
- Irawan. 2012. Membuat Aplikasi Android Untuk Orang Awam. Penerbit Maxicom, Palembang.
- Komputer,Wahana. 2014. Mudah Membuat Game 3Dimensi Menggunakan Unity 3D.Semarang: Penerbit Andi.

Kusrianto, Adi. 2007. Pengantar Desain Komunikasi Visual. Yogyakarta: Penerbit Andi.

- Kato, Hirokazu, Miyazaki, 2012. Relation between location of information displayed by augmented reality and user's memoriz. In: Proceedings of the 2012 Augmented Human International Conference , 2012, 7.http://dx.doi.org/10.1145/2160125.2160132. Diakses pada tanggal 18 Mei 2017 jam 21.04.
- Patkar, R.S., Singh, S.P., & Birje, S.V.2013.Marker Based Augmented Reality Using Android OS. [Online] International Journal of Advanced Research in Computer Science and Software Engineering 3(5). pp.64-69.[http://www.ijarcsse.com/].Diakses pada:22April 2017 jam 20.43 WIB.
- Ramadijanti, N dan Basuki, A. 2006. Grafika Komputer :Teori dan Implementsi. Yogyakarta: Penerbit Andi.
- Shalahuddin, M., & Rosa, A.S. 2010. Modul Pembelajaran Pemrograman Berorientasi Objek dengan Bahasa Pemrograman C++, PHP, dan Java. Penerbit Modula, Bandung
- Saeba , 2008. Modeling dan Animasi dengan 3D Studio Max 2008 dan 2009. Jakarta: Penerbit Elex Media Komputindo.

Undang-undang nomor 28 tahun 2002 Tentang Bangunan Gedung.

- Vaughan,T.2011.Multimedia : Making It Work (8nd ed.).Technology Education. McGraw-Hill. [ http://web.ipb.ac.id/].Diakses pada:20 April 2017 jam 18.30 WIB.
- Wikipedia.AugmentedReality. [https://en.wikipedia.org/wiki/Augmented\_reality.] Diakses pada tanggal 17 Mei 2017 jam 22:30.